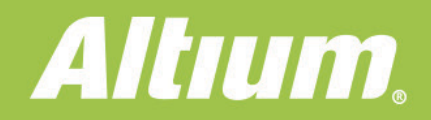

# **Agrupar componentes** en rooms para un diseño más eficiente

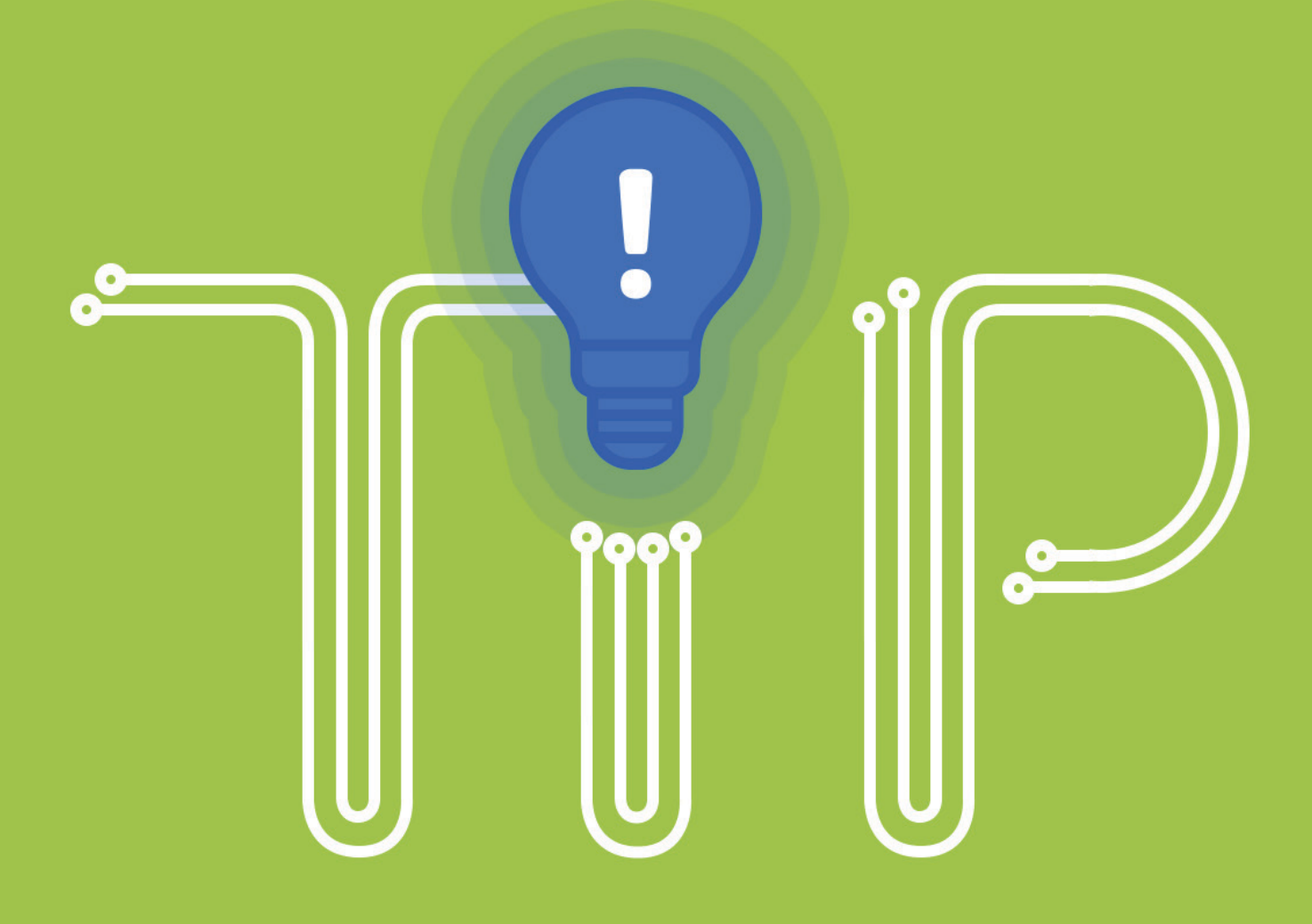

**Jesse Lai Applications Engineer** 

## AGRUPAR COMPONENTES EN ROOMS PARA UN DISEÑO MÁS EFICIENTE

La clave para gestionar correctamente dónde colocar los componentes y sus pistas es utilizar diferentes técnicas de agrupación de objetos, en lugar de modificar individualmente cada uno de ellos. Muchos usuarios odian la idea de tener que llevar cada componente de manera individual al layout de la placa. Este documento detalla lo que Altium Designer® puede hacer para que la gestión del diseño sea más fácil y requiera menos tiempo, lo que te permitirá cumplir con los plazos de entrega de tus proyectos.

#### INTRODUCCIÓN

El diseño de un componente puede volverse realmente complicado si los componentes y las pistas no están organizados correctamente. Los métodos más comunes para el diseño de un layout gestionado es a través del uso de "rooms". Las rooms se pueden utilizar para gestionar mejor la colocación de los componentes, y pueden ayudarte a identificar fácilmente el origen de un componente. Te lo explicamos con más detalle a continuación.

Un nido de conexiones también puede convertirse en un problema si no se realiza ningún enrutamiento y se utilizan numerosos componentes. Se consumirán recursos adicionales para producir líneas de conexión en todo el diseño, lo que reducirá significativamente el rendimiento del sistema y dificultará mucho la colocación de los componentes.

### USO DE LAS "ROOMS"

Las rooms se utilizan normalmente durante la transferencia de diseños desde el editor de esquemáticos al editor de PCB, en los que cada uno de ellos se define como hojas esquemáticas diferentes. Los componentes se definen en cada lámina según las clases de componentes. La generación de estos componentes se define en las configuraciones del proyecto. Podemos poner como ejemplo un proyecto que cuenta con 5 hojas diferentes, cada una de las cuales contiene componentes específicos, en los que se anula la importancia de un diseño plano frente a un diseño jerárquico. Cuando se pasa el esquema al layout de la PCB del proyecto, éste contendrá las rooms definidas en hojas, con sus respectivos componentes utilizados, como se ilustra en la Figura 1. En el caso de componentes que aún no se han colocado en una room tras la generación de la ECO, puedes definir manualmente una room sobre ellos, o bien arrastrar componentes a la nueva room.

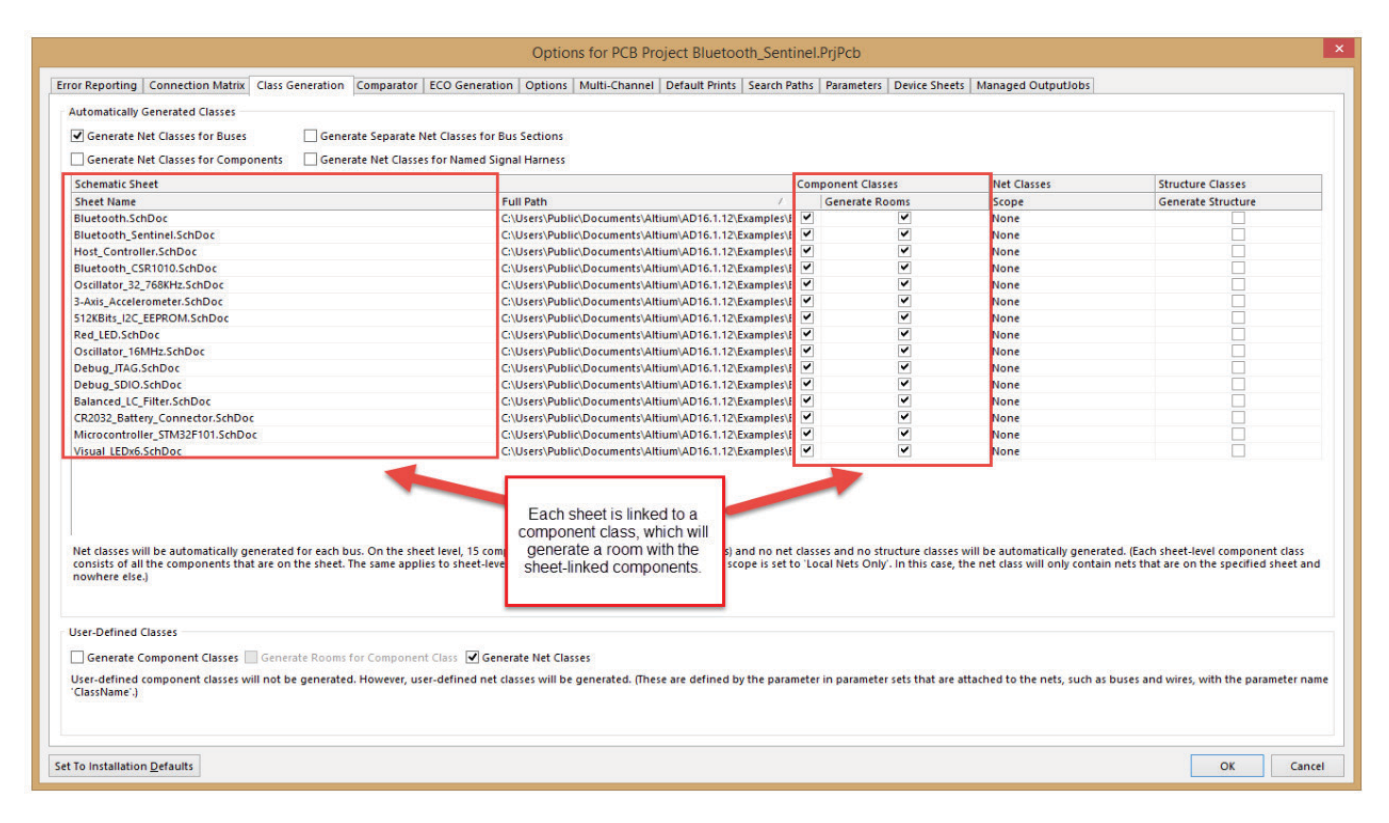

*Figura 1: Generación de una room con los componentes ligados a la hoja.*

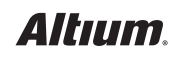

# AGRUPAR COMPONENTES EN ROOMS PARA UN DISEÑO MÁS EFICIENTE

Lo bueno de las rooms es la preferencia de la definición de la room, que permite permitir el bloqueo de la room y de sus componentes. Con los componentes bloqueados dentro de una room, como se muestra en la Figura 2, puedes reubicar la room, junto con todos los componentes asignados, arrastrándola con el ratón, gracias a la funcionalidad de bloqueo de la room. Esto evita que el usuario tenga que mover manualmente cada objeto individual o una selección de un grupo de objetos. Obviamente, la posibilidad de desbloquear los componentes para reubicarlos individualmente es también una opción, lo que aporta flexibilidad a la herramienta, en caso de que necesites modificar un objeto en concreto.

### OCULTAR NETS

Las redes definidas por el usuario se asignan a objetos específicos dentro del layout de la PCB, definiendo las conexiones a realizar. Por ejemplo, las BGAs tienen múltiples vias y pads que abarcan varias redes, listas para ser conectadas a otros objetos dentro del diseño. Cuando un BGA se deja sin enrutar, tiene lugar un nido de conexiones, lo que provoca confusión visual acerca del espaciado de los componentes y dificulta su colocación. Esto puede resolverse fácilmente ocultándolos. Se pueden ocultar redes, componentes o ambos.

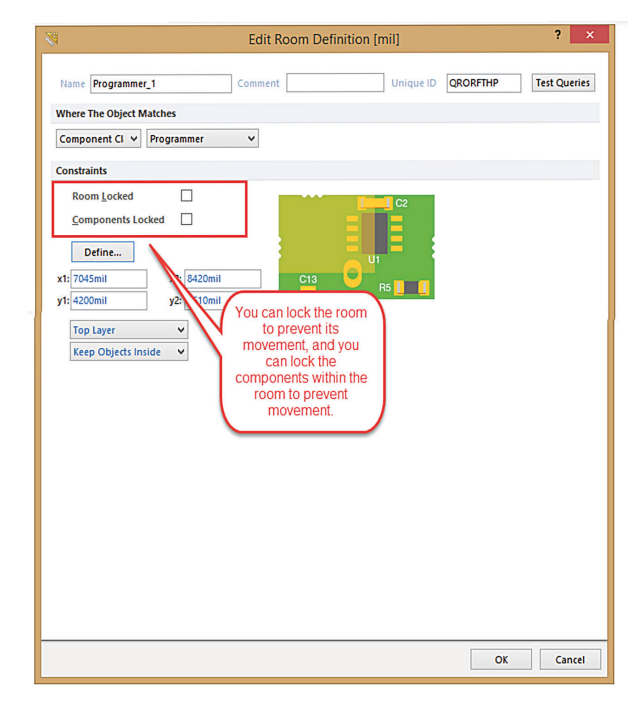

*Figura 2: Las rooms se pueden bloquear, para evitar que se muevan.*

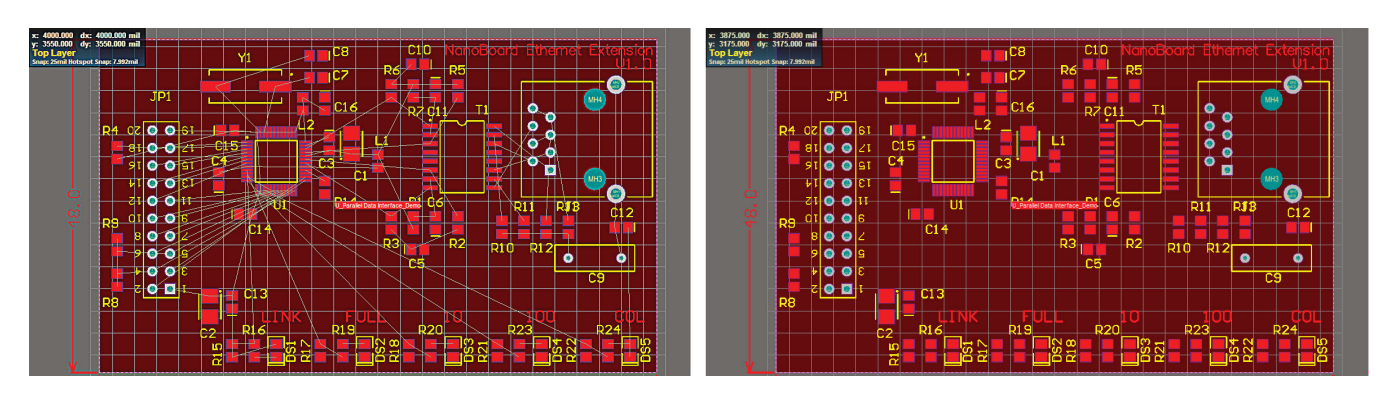

*Figura 3: Ocultar un paquete sin enrutar te permite ver lo que estás enrutando sin una maraña de redes.*

### **CONCLUSIÓN**

En resumen, la utilización de rooms y appearances en el diseño de una placa puede simplificar el diseño de los componentes. Y es que si la herramienta no tuviera funcionalidades como estas, necesitarías invertir mucho tiempo para diseñar la placa, y es muy probable que no consiguieras acabarla a tiempo. ¿Quién habría pensado que el uso de colores y la agrupación de componentes podrían ser de tanta utilidad para el diseño de componentes?

#### REFERENCIAS:

[http://techdocs.altium.com/display/ADRR/PCB\\_Obj-Connection\(\(Connection\)\)\\_AD](http://techdocs.altium.com/display/ADRR/PCB_Obj-Connection((Connection))_AD)

[http://techdocs.altium.com/display/ADRR/PCB\\_Dlg-ConfinementRule\\_Frame\(\(Room+Definition\)\)\\_AD](http://techdocs.altium.com/display/ADRR/PCB_Dlg-ConfinementRule_Frame((Room+Definition))_AD)

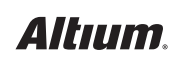